# Aeotec

# **FriSensor** ZWA005

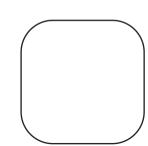

## Used in this guide.

Back-Mount

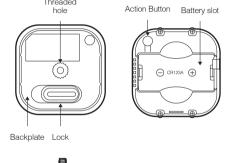

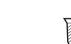

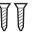

Screw (x2)

## Important safety information.

Please read this and the electronic guide(s) at http://support.aeotec.com/trisensor carefully. The failure to follow the recommendations set forth by Aeotec Limited may be dangerous or cause a violation of the law. The manufacturer, importer, distributor and / or reseller will not be held responsible for any loss or damage resulting from not following any instructions in this guide or in other

TriSensor is intended for use in dry locations only. Do not use in damp, moist, and / or wet locations.

Contains small parts; keep away from children.

### Inclusion Description.

Press once TriSensor's Action Button. If it is the first installation, the vellow LED will keep solid until whole network processing is complete. If successful, the LED will flash white -> green -> white -> green, after 2 seconds finished. If failed, the yellow LED lasts for 30 seconds, then the green LED flashes once.

If it is the S2 encryption network, please enter the first 5 digits of

## Exclusion Description.

Press once TriSensor's Action Button, the Purple LED will keep solid

until whole network processing is complete. If the exclusion is successful, the LED will flash white -> green ->white -> green and then LED will pulse a blue. If failed, the vellow LED lasts for 30 seconds, then the green LED flashes once.

### Reset Description.

- Power up the device.
- 2. Press and hold the button for 15s until Red Led is blinking then release the button.

**Note:** Please use this procedure only when the network primary controller is missing or otherwise inoperable.

### Wakeup Description.

Press and hold the button at least 2s until Red Led is on and then release the button device will send wakeup notification to controller if device is in a Z-Wave network.

### Quick start.

The following will step you through installing TriSensor and connecting it to your Z-Wave network.

. Select an installation location for TriSensor. The sensor uses light and heat readings to detect motion, so avoid pointing it at sources of either. Tips on optimising the installation location of TriSensor can be found online in its digital guide.

### 3. Remove the battery tab to engage the CR123A battery.

Remove the backplate from TriSensor.

- Replace the backplate.
- 5. Set your Z-Wave gateway into its 'add device' mode in order to connect TriSensor to your Z-Wave system. Refer to the gateway's manual if you are unsure of how to perform this step.
- 6. Set TriSensor into its 'add device' mode:
- a. If your Z-Wave gateway supports S2 encryption and DSK, enter the first 5 digits of the DSK. Refer to 'Used in this guide' to locate the DSK if needed.
- . If your Z-Wave does not support DSK, press TriSensor's Action Button: its LED will turn vellow.
- 7. When TriSensor successfully joins your Z-Wave network, its LED will turn alternate between white and green for 2 seconds. Should the LED remain yellow and then flash green. TriSensor has been unable to join your Z-Wave network; repeat the above steps and please contact us for further support if needed.
- 3. TriSensor can be installed on a flat surface such as a shelf, in a corner or on a wall using the Back-Mount Arm, or within a ceiling or wall using its Recessor accessory (sold separately). If using the Back-Mount Arm:
- a. Screw Back-Mount Arm into the corresponding threaded hole
- on the back of TriSensor.
- Affix Back-Mount Arm to your desired location using the
- provided double- sided tape or KA2.5×20 mm screws.
- c. Angle TriSensor as desired.

event, Basic Set Value is decided by Configuration Parameter 6

Should you encounter any problem with TriSensor, visit http://support.aeotec.com/trisensor.or.contact.our.support.team.via aeotec.com/contact. You can also learn more about TriSensor features, configuration options, and technical specifications at the

Gateway compatibility. To see if this device is known to be compatible with your Z-Wave gateway, please refer to http://aeotec.com/z-wave-gateways

Declaration of Conformity, Aeotec Limited declares that TriSensor is in compliance with the essential requirements and other relevant provisions of RED 2014/53/EU. RoHS 2011/65/EU. IEC62321:2008 and EN50581:2012. The full text of the declaration is available

from https://support.aeotec.com/trisensor/doc

Get help & learn more.

**Specifications.** ave devices operate between 868.40 & 926.3 MHz depending on local restrictions. It uses up to -0.59dBm ERP of transmission power, enabling wireless connectivity. Full information on device specifications and certifications at support.aeotec.com/trisensor/specs

Association. The device supports 3 association groups, and each group supports max 5 associated nodes

2) Motion Clear Time.

Group 1 is lifeline group; all nodes which associated in this group will receive the

messages sent by device throughlifeline. Group 2 is controlling group, all nodes associated in this group will be controlled through BASIC SET command by the device when device detects a movement

Group 3 is controlling group, all nodes associated in this group will be controlled through BASIC SET command by the device when device detects an ambient temperature alarm (Decided by Configuration Parameter 7).

The Command Class supported by each association group is shown in the

| ıр  | CommandClass                                                                                                    | Command                                                                                                    |
|-----|----------------------------------------------------------------------------------------------------|----------------------------------------------------------------------------------------------------|
| ıe) | COMMAND_CLASS_NOTIFICATION COMMAND_CLASS_SENSOR_BINARY C OMMAND_CLASS_SENSOR_MULTILEVEL COMMAND_CLASS_BATTERY COMMAND_CLASS_DEVICE_RESET_LOCALLY | NOTIFICATION_REPORT SENSOR_BILNARY_REPORT SENSOR_MULTILEVEL_REPORT BATTERY_REPORT DEVICE_RESET_LOCALLY_NOTIFICATION |
| ol) | COMMAND_CLASS_BASIC (HomeSecurity)                                                                                                    | BASIC_SET                                                                                                    |
| ol) | COMMAND_CLASS_BASIC(Temperature)                                                                                                    | BASIC_SET                                                                                                    |

#### Command Class Configuration.

The device supports the controller to configure parameters of the device through Configuration Command Class, and the device has 21 parameters available for users to set according to their different needs:

1) Motion Retrigger Time

Parameter Number

This parameter is configured the delay time before PIR sensor can be triggered again to reset motion timeout counter, Value = 0 will disable PIR sensor from triggering until motion timeout has finished.

This parameter is configured the time to clear motion event after a motion event

detected. Time to motion clear, the device will send a clear event report to

controller and send BASIC SET= 0x00 to nodes associated in group 2. Unit:

0 ~ 32767

Size (Byte) Available Settings Default value

0 - Disabled All Group Basic Set Command

- 1 Enabled Group 2 Basic Set Command, Group 3 Basic Set Command is
- 2 Enabled Group 3 Basic Set Command, Group 2 Basic Set Command is

| U |  |  |  | Ш |
|---|--|--|--|---|
|   |  |  |  |   |

This parameter is configured the sensitivity that motion detect, 0 - PIR sensor

0 ~ 11

Motion Sensitivity.

11 - Highest sensitivity

4) Binary Sensor Report Enable.

'0' - Disable sensor binary report when motion event is detected or cleared

'1' - Enable sensor binary report when motion event is detected or cleared.

Disable BASIC SET to Associated nodes.

This parameter is configured the enabled or disabled send BASIC\_SET

command to nodes that associated in group 2 and group 3

3 - Enabled Group 2 and Group 3 Basic Set Command.

Parameter Number | Size (Byte) | Available Settings | Default value

6) Basic Set Value Settings for Group 2.

group 2 when motion event is cleared.

'0' - Send BASIC\_SET = 0xFF to devices associated in Group 2 when motion event is triggered, send BASIC SET = 0x00 to devices associated in

- 1' Send BASIC SET = 0x00 to devices associated in Group 2 when motion event is triggered, send BASIC SET = 0xFF to devices associated in group 2 when motion event is cleared. '2' - Send BASIC SET = 0xFF to devices associated in Group 2 when motion
- event is triggered '3' - Send BASIC SET = 0x00 to devices associated in Group 2 when motion
- event is triggered '4' - Send BASIC SET = 0x00 to devices associated in Group 2 when motion
- event is cleared '5' Send BASIC SET OvEE to devices associated in

|                  | n motion event is a | eleared.           | vices associated in |
|------------------|---------------------|--------------------|---------------------|
| Parameter Number | Size (Byte)         | Available Settings | Default value       |

|    | 6                 | 1        |
|----|-------------------|----------|
| 7) | Temperature Alarr | m Value. |

This parameter is configured the threshold value that alarm level for temperature. When the current ambient temperature value is larger than this configuration value, device will send a BASIC SET = 0xFF to nodes associated in group 3. If current temperature value is less than this value,

device will send a BASIC\_SET = 0x00 to nodes associated in group 3. Value = [Value] × 0.1(Celsius / Fahrenheit)

| EU/AU 2 -400 ~ 850 (Celsius) 239 (Celsius) | Number | Size (Byte) | Available Settings   | Default value |
|--------------------------------------------|--------|-------------|----------------------|---------------|
|                                            | EU/AU  | 2           | -400 ~ 850 (Celsius) | 239 (Celsius) |

| EU/AU |   | -400 ~ 650 (Celsius)     | 239 (Ceisius)    |
|-------|---|--------------------------|------------------|
| US    | 2 | -400 ~ 1185 (Fahrenheit) | 750 (Fahrenheit) |

#### Led Indicate Disable.

This parameter is configured the Led light on disable or enable.

'1' - Enable Led Blink when device detects a motion event.

'0' - Disable Led Blink. This configuration is not affect inclusion, exclusion and reset.

Parameter Number | Size (Byte) | Available Settings | Default value

### Led Color For Motion Event Report. '0' - Disable.

'2' - Green

'3' - Blue.

'4' - Yellow '5' - Pink.

8' – Orange.

| 1 | Parameter Number | Size (Byte) | Available Settings | Default value |
|---|------------------|-------------|--------------------|---------------|
| - | 11               | 1           | 0 ~ 8              | 2             |

### Led Color For Temperature Sensor Report.

'0' - Disable.

'1' - Red.

'2' -Green

'3' - Blue.

'4' - Yellow.

'5' - Pink.

### '8' - Orange,

| .1. | – Rea.  |  |
|-----|---------|--|
| '2' | -Green. |  |

'3' – Blue.

'4' - Yellow. 5' – Pink. '6' - Cvan.

'7' - Purple. '8' - Orange.

| Parameter Number      | Size (Byte) | Available Settings | Default va |  |
|-----------------------|-------------|--------------------|------------|--|
| 13                    | 1           | 0 ~ 8              | 0          |  |
| 12) Led Color For Bat |             |                    |            |  |

'0' - Disable.

'1' - Red. '2' -Green

'3' - Blue.

'4' - Yellow o' – Pink.

'6' - Cyan. '7' - Purple.

| arameter Number | Size (Byte) | Available Settings | Default value |
|-----------------|-------------|--------------------|---------------|
| 14              | 1           | 0 ~ 8              | 0             |

| 13) | Led   | Color | For | Wakeup | Notification | Report. |  |
|-----|-------|-------|-----|--------|--------------|---------|--|
|     | 'O' - | Disab | de. |        |              |         |  |

| ī |                    |               | 1 ' | J |
|---|--------------------|---------------|-----|---|
| ı | Available Settings | Default value | 1 " | ١ |
|   |                    |               |     |   |

11) Led Color For Light Sensor Report.

'0' - Disable

#### '2' -Green. 3' - Blue. '4' - Yellow.

5' - Pink. 6' - Cvan.

'7' - Purple. '8' - Orange. Parameter Number Ciza (Puta) Available Cattings Default value

| ameter Number              | Size (Byte) | Available Settiligs | Delault valt |  |  |
|----------------------------|-------------|---------------------|--------------|--|--|
| 15                         | 1           | 0 ~ 8               | 0            |  |  |
| Femperature Scale Setting. |             |                     |              |  |  |

### Configure temperature sensor scale type, Temperature to report in Celsius or

0 - Celsius (C 1 - Fahrenheit (F)

|  | Parameter Number |       | Size (Byte) | Available Settings | Default value |
|--|------------------|-------|-------------|--------------------|---------------|
|  | 20               | EU/AU | 1           | 0,1                | 0             |
|  | 20               | US    | 1           | 0.1                | 1             |

#### 5) Temperature Threshold Value to Report. Change threshold value for change in temperature to induce an automatic

report for temperature sensor. Scale is identical setting in Parameter No.20. Setting of value 20 can be a change of -2.0 or +2.0 (C or F depending on Parameter No.20) to induce automatic report or setting a value of 2 will be a change of 0.2(C or F).

| 0 (-             | ,           |                    |       |
|------------------|-------------|--------------------|-------|
| Parameter Number | Size (Byte) | Available Settings | Defau |
| 21               | 2           | 0 ~ 250            | - 2   |

#### 6) Light intensity Threshold Value to Report

| Light intensity infreshold value to heport. |             |                    |               |  |  |
|---------------------------------------------|-------------|--------------------|---------------|--|--|
| Chang                                       | Size (Byte) | Available Settings | Default value |  |  |
| 22                                          | 2           | 0 ~ 10000          | 100           |  |  |

 Temperature Sensor Report Interval. This parameter is configured the time interval for temperature sensor report. This value is larger, the battery life is longer. And the temperature value changed is not obvious. Unit: Second.

#### Default value 1 ~ 32767 3600 18) Light Sensor Report Interval. This parameter is configured the time interval for light sensor report. This

value is larger, the battery life is longer. And the light intensity changed is not obvious, Unit: Second.

| Parameter Number | Size (Byte) | Available Settings | Default va |
|------------------|-------------|--------------------|------------|
| 24               | 2           | 1 ~ 32767          | 3600       |
|                  |             |                    |            |

Temperature Offset Value.

The current measuring temperature value can be add and minus a value by this setting. The scale can be decided by Parameter Number 20.

Temperature Offset Value = [Value] \* 0.1(Celsius / Fahrenheit)

| rameter Number | Size (Byte) | Available Settings | Default value |
|----------------|-------------|--------------------|---------------|
| 30             | 2           | -200 ~ 200         | 0             |

19) Light Intensity Offset Value

The current measuring light intensity value can be add and minus a value by

| this setting. |             |                    |               |  |  |
|---------------|-------------|--------------------|---------------|--|--|
| ameter Number | Size (Byte) | Available Settings | Default value |  |  |
| 31            | 2           | -1000 ~ 1000       | 0             |  |  |

Light Sensor Calibrated Coefficient. This configuration defines the calibrated scale for ambient light intensity. Because the method and position that the sensor mounted and the cover of sensor will bring measurement error, user can get more real light intensity by this parameter setting. User should run the steps as blows for calibrating. 1) Set this parameter value to default (Assumes the sensor has been added in a Z- Wave Network).

it. The same time user should record the value (Vs) of luxmeter. The scale calibration formula: k = Vm / Vs 4) The value of k is then multiplied by 1024 and rounded to the nearest whole

5) Set the value getting in 5) to this parameter, calibrate finished. For

2) Place a digital luxmeter close to sensor and keep the same direction,

monitor the light intensity value (Vm) which report to controller and record

example, Vm = 300, Vs = 2600, then k = 2600 / 300 = 8.6667 k = 8.6667  $1024 = 8874.7 \approx 8875$ The parameter should be set to 8875.

| Parameter Number | Size (Byte) | Available Settings | Default val |
|------------------|-------------|--------------------|-------------|
| 100              | 2           | 1 ~ 32767          | 1024        |
|                  |             |                    |             |

### All Supports Command Class.

This device supports Z-Wave Command Class as follows:

COMMAND CLASS ZWAVEPLUS INFO (V2) COMMAND CLASS SECURITY (V1) COMMAND CLASS SECURITY 2 (V1) COMMAND CLASS TRANSPORT SERVICE (V2)

COMMAND CLASS BATTERY (V1)

COMMAND CLASS NOTIFICATION (V8)

COMMAND CLASS SUPERVISION (V1)

COMMAND CLASS SENSOR BINARY (V2)

COMMAND CLASS CONFIGURATION (V1)

COMMAND CLASS SENSOR MULTILEVEL (V7)

COMMAND CLASS VERSION (V2) COMMAND CLASS POWERLEVEL (V1) COMMAND CLASS ASSOCIATION (V2) COMMAND CLASS MULTI CHANNEL ASSOCIATION (V3) COMMAND CLASS ASSOCIATION GRP INFO (V1)

COMMAND CLASS MANUFACTURER SPECIFIC (V2)

COMMAND CLASS DEVICE RESET LOCALLY (V1)

Consult the dealer or an experienced radio/TV technician for help. This device and its antenna(s) must not be co-located or operating in

Reorient or relocate the receiving antenna.

conjunction with any other antenna or transmitter.

receiver is connected.

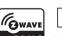

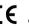

FCC Notice. This device complies with part 15 of the FCC rules. Operation is

subject to the following two conditions: (1) this device may not cause harmful

The manufacturer is not responsible for any radio or TV interference caused by

unauthorized modifications to this equipment. Such modifications could void the

This equipment has been tested and found to comply with the limits for a Class B

digital device, pursuant to part 15 of the FCC Rules. These limits are designed to

equipment does cause harmful interference to radio or television reception, which

can be determined by turning the equipment off and on, the user is encouraged to

- Connect the equipment into an outlet on a circuit different from that to which the

provide reasonable protection against harmful interference in a residential

installation. This equipment generates uses and can radiate radio frequency

energy and, if not installed and used in accordance with the instructions, may

cause harmful interference to radio communications. However, there is no

guarantee that interference will not occur in a particular installation. If this

try to correct the interference by one or more of the following measures:

Increase the separation between the equipment and receiver.

interference that may cause undesired operation.

user's authority to operate the equipment.

interference, and (2) this device must accept any interference received, including

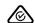

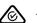

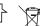

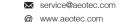

Aeotec

@ www.aeotec.com